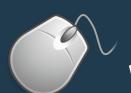

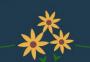

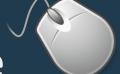

## **Workstation Guide**

Green spaces manage workstations responsibly, monitoring energy consumption and practicing green habits. One way office members can act more sustainably is by setting their default search engine to <a href="Ecosia">Ecosia</a>, which uses revenue from search ads to plant trees around the world. To date, the search engine has planted over 100 million trees.

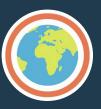

## Last One Out? Make Sure You Have:

- 1. Turned off printers, copiers, faxes, and other electronic devices
- 2. Turned off/unplugged small appliances (microwaves, toasters, coffee makers, space heaters, etc.)
- 3. Turned off all lights
- 4. Closed windows, shades, and blinds
- 5. Reported any electric or plumbing issues to Facilities Services
- 6. Unplugged phone chargers, laptop chargers, etc
- 7. Put your computer to sleep

Talk to your IT department before shutting down computers completely to avoid missing nightly updates. Instead use Energy Saver and Sleep Mode!

## **Saving Energy on Apple Computers:**

- A.  $\stackrel{\checkmark}{\blacksquare}$   $\Rightarrow$  System Preferences
- B. Customize settings in Energy Saver
- C. Set Display Sleep to 10 minutes, after which computer screen shuts off
- D. Set Computer Sleep to 15 minutes, after which computer enters Sleep Mode
- D. OR manually go to  $\stackrel{\checkmark}{\blacksquare} \Rightarrow$  Sleep
  - Turn off Screen Savers: **(** ⇒ System Preferences ⇒ Screen Saver ⇒ Off
  - Reduce Brightness and Increase Contrast setting on Monitors
  - Turn Monitors Off

## **Saving Energy on Windows Computers:**

- A. Start ⇒ Control Panel or Settings ⇒ Power Options or System
- B. Customize settings in the Power Options tab or Power & Sleep tab
- C. Set System Standby: 15 minutes
- D. System Hibernate (for laptops only): 30 minutes
  - Reduce Brightness and Increase Contrast Setting on Monitors
  - Turn Monitors Off When Not in Use

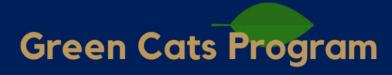

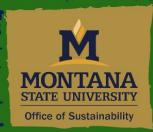